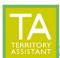

Modified: 01/23/2024

- Click Settings at the top of the TA window

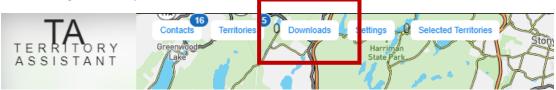

- When an item is sent to print/download, press Refresh periodically to update/view the status of the print/download queue.

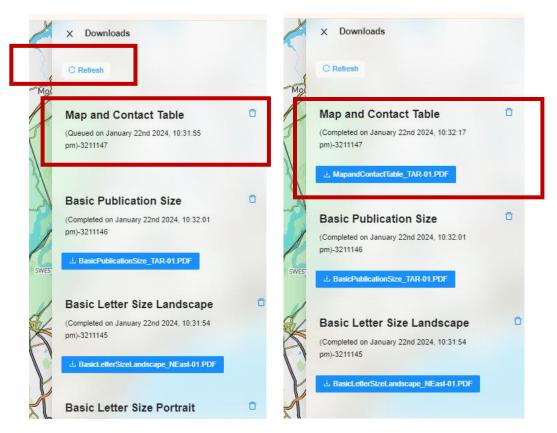

[End of document]